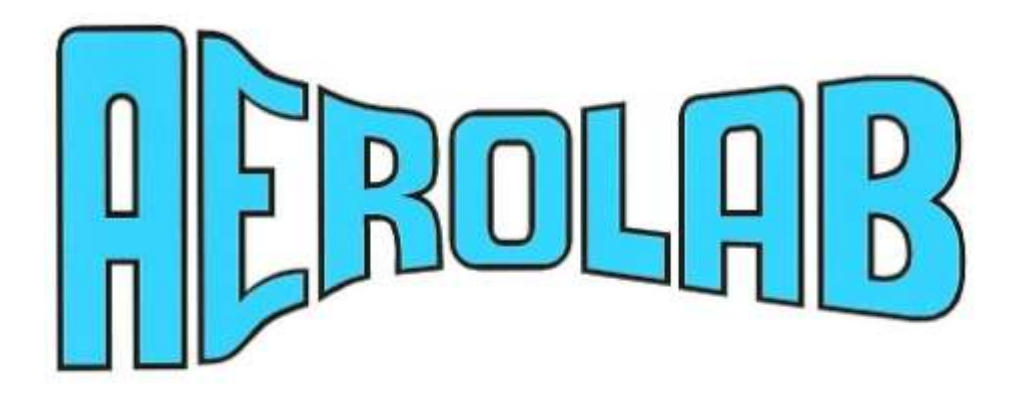

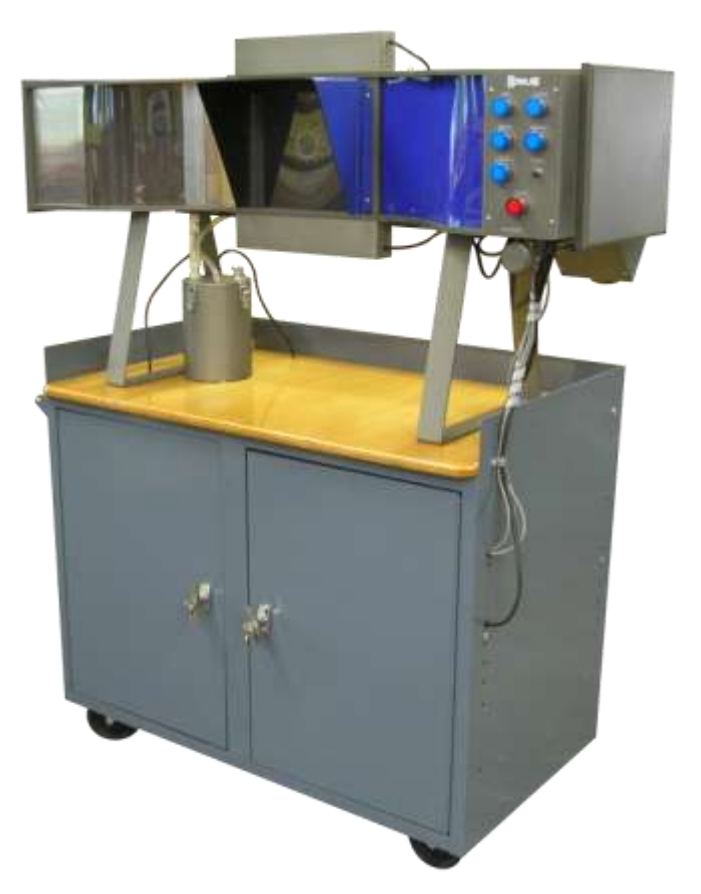

# Flow Visualization Tunnel

Owner's Manual

May 2009

©AEROLAB LLC 2009

# **Contents**

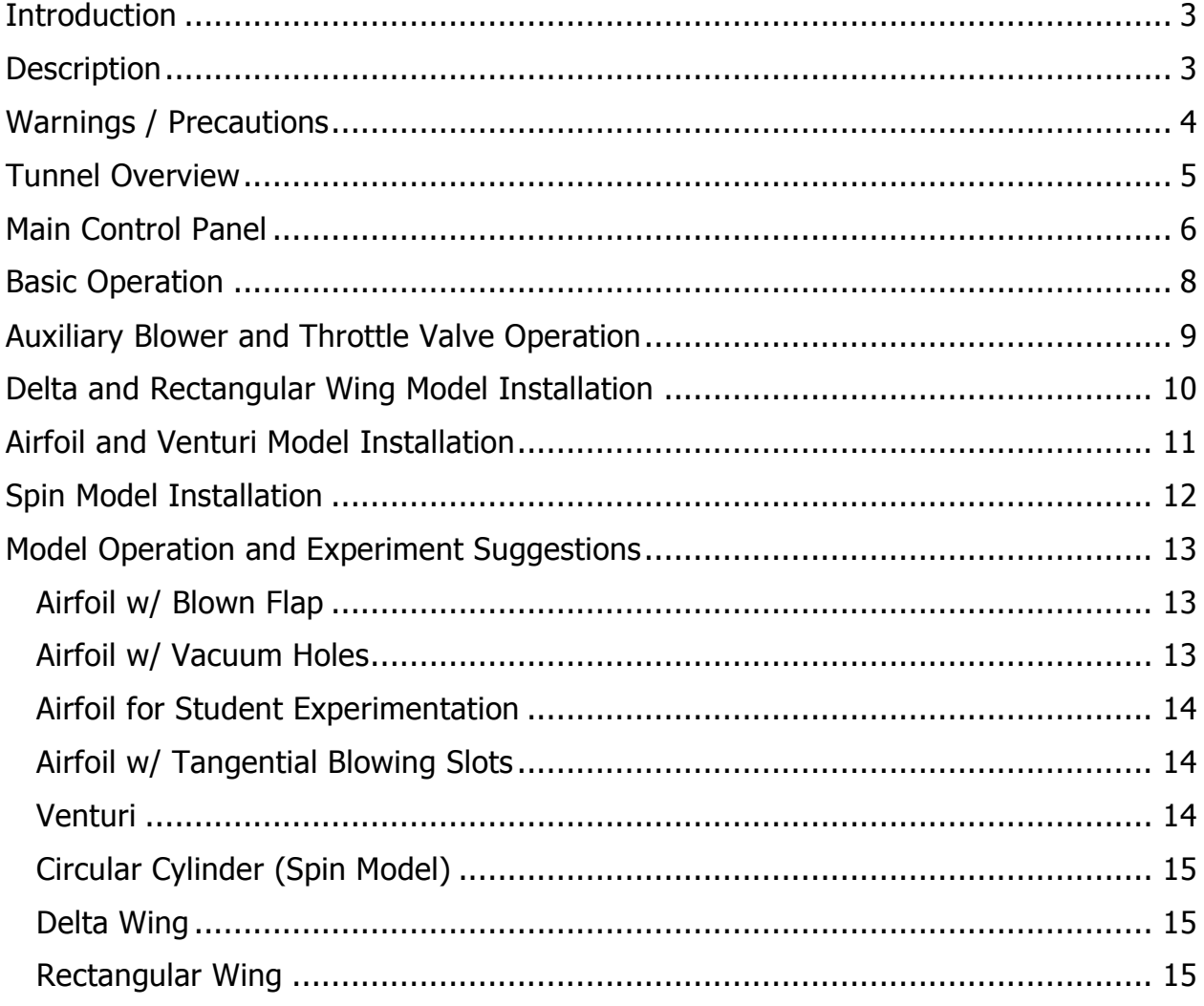

# <span id="page-2-0"></span>**Introduction**

The shape of an object moving through a fluid has a major influence on the way the fluid reacts. Using the AEROLAB Flow Visualization Tunnel (FVT), students can see firsthand the flow of air over objects such as airfoils, wings, cylinders and other aerodynamic shapes.

While the AEROLAB Flow Visualization Tunnel is great for group demonstrations, it's also intended for hands-on student experimentation. Students can change pitch angles, deflect flaps, rotate circular cylinders and apply vacuum or blowing to improve aerodynamic performance. Hands-on activities motivate learners because the effects of their adjustments are immediate and obvious.

# <span id="page-2-1"></span>**Description**

wind tunnel -

- $\bullet$  Length: 53 inches  $(1.35m)$
- $\bullet$  Height: 28.5 inches (72cm)
- Width: 17 inches (43cm)

cabinet -

- Height: 37 inches (94cm)
- Width: 45.5 inches (1.16m)
- $\bullet$  Depth: 24 inches (61cm)
- Power requirements: 115 VAC, 60 Hz, minimum 15 Amp circuit, international use requires a transformer

Flow visualization tunnels, in particular, require exceptionally smooth, steady airflow. This quality of airflow is aerodynamically termed laminar flow. Laminar flow contains no eddies or other types of turbulence. Turbulence is undesirable because it diffuses the injected water vapor lines causing them to lose definition and appear fuzzy.

In general, laminar flow is not easy to generate and difficult to maintain. Two factors promote laminar flow: a carefully designed inlet bell mouth (known as the contraction) and an effective honeycomb flow straightener. The AEROLAB Flow Visualization Tunnel design includes a large-area-ratio (inlet to outlet) contraction and engineered aluminum honeycomb. The honeycomb provides approximately 7700 hexagonal channels, 7 inches in length and 1/8 inch across flats (Aspect Ratio 56). Honeycomb is also employed at the exit of the model area to ensure laminar flow.

Vaporized water (created by an ultrasonic atomizer) is introduced in streaklines spaced 0.25 inches (6.35mm) apart through a special rake. The rake is located near the exit of

the contraction. The ultrasonic atomizer is housed in an enclosure directly below the smoke rake. During prolonged use, water vapor condenses in the vapor line. To remove the water droplets and restore vapor flow, the control panel has a purge button.

Airflow is generated by a centrifugal blower downstream of the test section. Airspeed is infinitely controllable through a knob on the main control panel. The knob is attached to a flap which throttles the flow out of the blower.

The flow visualization tunnel is fabricated with an aluminum frame consisting of top and bottom plates. Suitably cross-braced, it stands on aluminum legs. The top and bottom plates have machine-milled grooves which retain the acrylic sides. One side of the converging section, the contraction, and the test section are enclosed with a single piece of clear acrylic. This construction enhances the appearance and makes visible the entire vapor rake and streamline flow pattern. The side walls downstream of the test section are formed of opaque blue acrylic to harmonize with the anodized aluminum. The rear wall of the test section is finished in non-reflective black to enhance viewing and photography. A removable visor is added to diminish the effect of exterior light.

The atomizer begins to function virtually immediately, so warm-up time is not required.

Models are mounted by opening the hinged back panel and inserting the model stem through the angle-of-attack mechanism.

Air under positive or negative pressure can be piped from the auxiliary blower to models. The rotating cylinder model can be rotated at a fixed speed. Fluorescent lights are mounted both above and below the test section to illuminate the model and the streaklines.

# <span id="page-3-0"></span>**Warnings / Precautions**

- The aluminum honeycomb at the entrance to the tunnel is fragile and sharp. If mishandled, it will bend, deform and possibly cut skin. Avoid contact with the honeycomb. Bent honeycomb can be straightened with a pair of small needle nose pliers and patience.
- The atomizer reservoir will get **HOT** in approximately 15 minutes of continuous operation. Turn off the tunnel and allow the reservoir to cool. Avoid contact with the reservoir.
- The atomizer requires normal tap water. Do not use distilled water.
- The water level in the atomizer reservoir is critical to good operation  $-$  too high and vapor will not be produced, too low and the atomizer will automatically turn off (no vapor will be produced).
- Thoroughly clean up any spilled water and dry hands before connecting the FTV to power.

# <span id="page-4-0"></span>**Tunnel Overview**

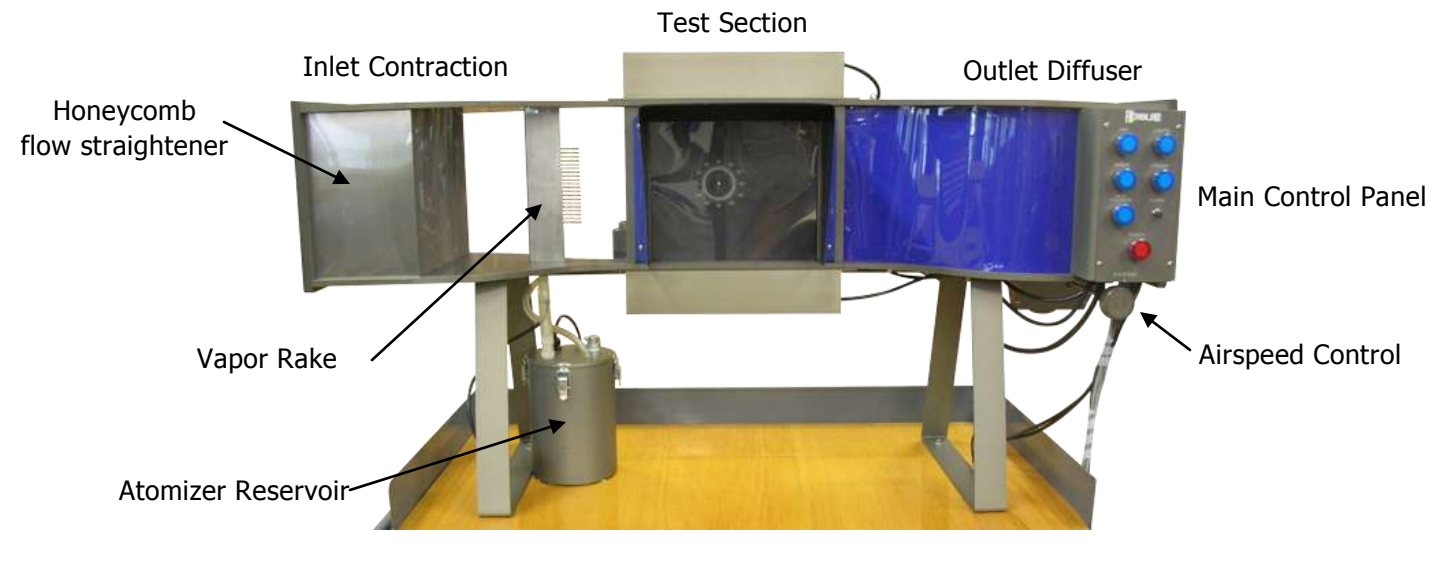

Front View

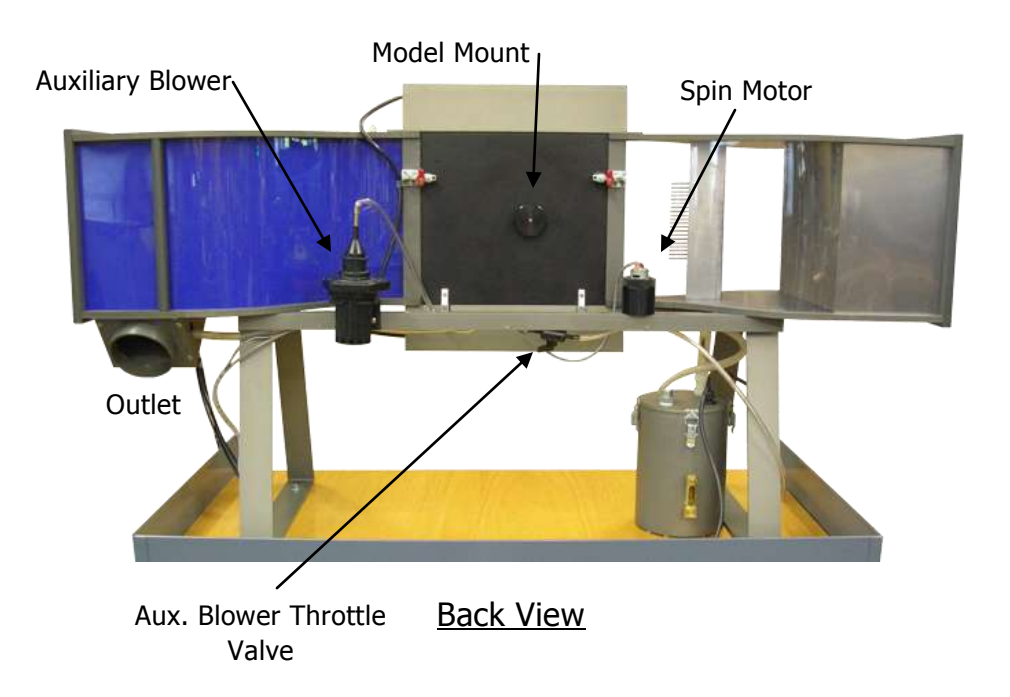

# <span id="page-5-0"></span>**Main Control Panel**

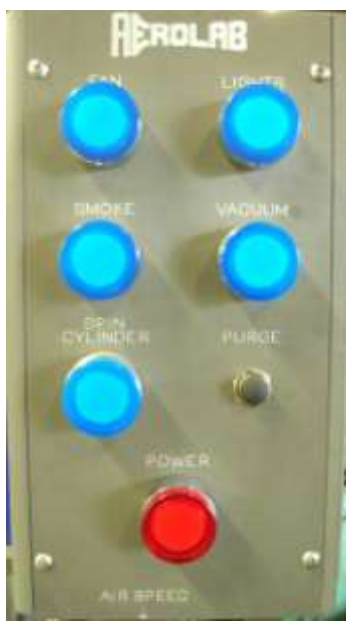

Main Control Panel

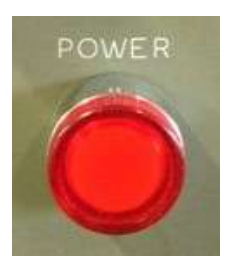

 The POWER button is the main switch for the tunnel. Nothing can operate unless this switch is engaged. The air compressor (located inside the cabinet) will run for a short period of time when this button is activated. The compressor is audible.

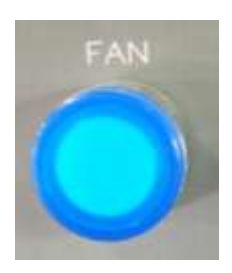

The FAN button activates the wind tunnel fan.

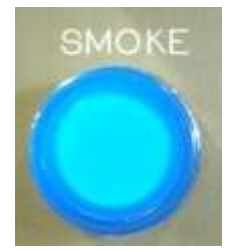

The SMOKE button activates the atomizer.

[www.aerolab.com](http://www.aerolab.com/) 6 301-776-6585

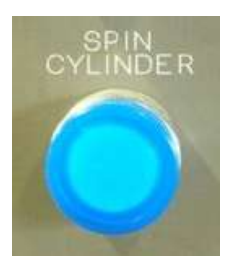

The SPIN CYLINDER button activates the cylinder electric motor.

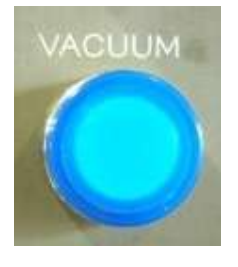

 The VACUUM button activates the auxiliary blower. The blower provides pressurized air and/or vacuum to the vacuum/blowing models.

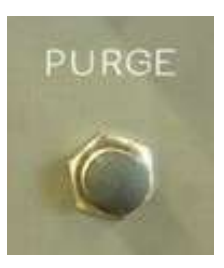

 The PURGE button provides a short blast of air to the vapor rake. This blast of air clears the rake of collected water droplets.

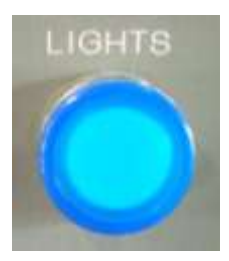

 The LIGHTS button activates the lights located above the below the test model.

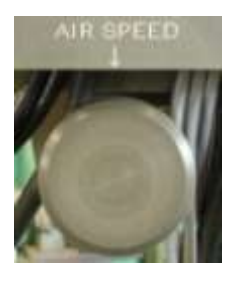

The AIR SPEED knob changes the airspeed through the wind tunnel. Turn the knob clockwise to slow the flow or counterclockwise to speed it up.

# <span id="page-7-0"></span>**Basic Operation**

WARNING – Never mix water and electricity. It can cause serious injury or death. Never connect or disconnect the FVT to power with wet hands or spilled water in the area.

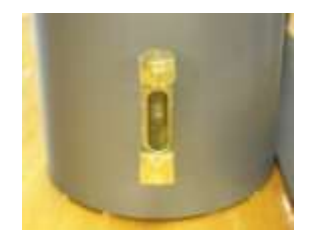

1) With the FVT unplugged from power, check the reservoir water level. A sight glass is located on the side of the reservoir. If no water is needed, skip to step 3.

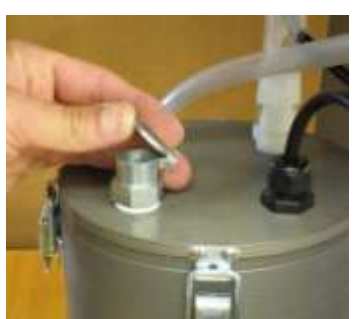

2) To fill the reservoir, lift the springloaded reservoir cap and slip in the supplied funnel. Add normal tap water while watching the sight glass. Marks on the sight glass indicate upper and lower water levels. Remove the funnel.

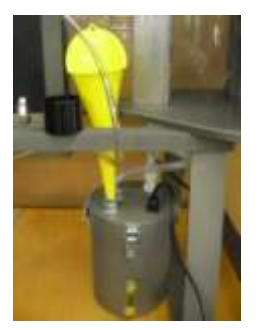

- 3) Connect the FVT to power.
- 4) The main control panel (see page [6\)](#page-5-0) is located on the front of the tunnel. Press the power button to enable the tunnel.

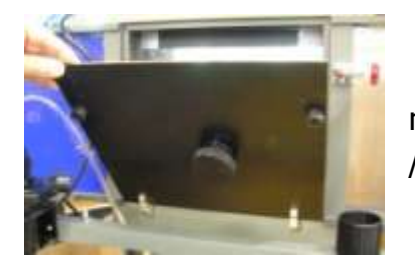

5) Install / prepare the test model (see page [10\)](#page-9-0) and close / latch the back access door.

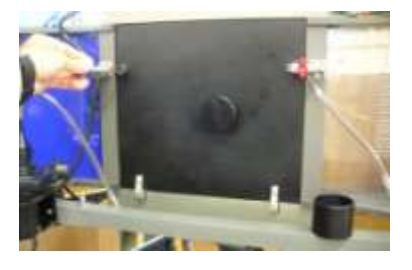

- 6) Press the FAN button to start airflow.
- 7) Press the SMOKE button. NOTE the atomizer reservoir will get HOT in approximately 15 minutes of continuous use. As such, turn off the atomizer when it is not needed, for example, during a model change. If the reservoir gets hot to the touch, it must be allowed to cool down or damage to the atomizer could result. Water vapor streaklines will become visible in a few seconds.
- 8) Press the LIGHTS button to activate the lights.
- 9) The AIR SPEED knob can be adjusted as preferred. Turn the knob clockwise to slow down the airspeed or counterclockwise to speed up the airspeed.

Note – The airspeed knob has an effect on water vapor density; at higher speeds the water vapor will be thinner than at slower speeds.

- 10) From time to time, water droplets will collect in the vapor rake tubes. Momentarily, press the PURGE button to blow the droplets free of the vapor rake. This purging may need to be done two or three times for best results.
- 11) The FVT can be completely turned off with the POWER button. However, it would be best to make certain the VACUUM and SPIN CYLINDER buttons are off before using the POWER button to avoid potential damage to the motor and auxiliary blower at restart.

# <span id="page-8-0"></span>**Auxiliary Blower and Throttle Valve Operation**

The auxiliary blower is located on the back side of the FVT. It is activated by means of the VACUUM button on the main control panel (see page [6\)](#page-5-0). The blower is used for both vacuum and blowing. The conical fitting is a press-and-twist fit.

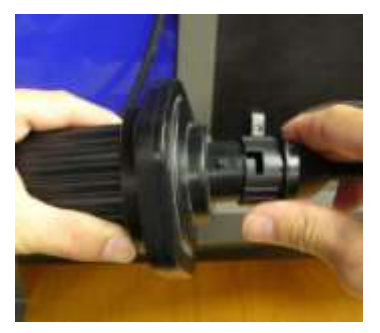

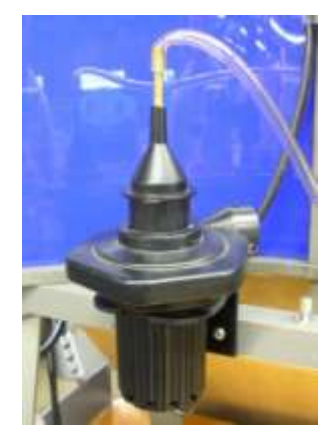

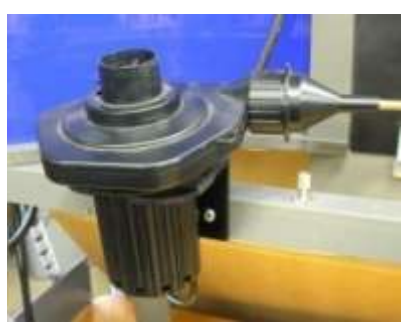

set for vacuum set for blowing

The throttle valve is located on the back frame member and is used to vary the vacuum and blowing intensity to the airfoil models. It can easily be adjusted from

the front of the FVT for precise settings. The valve is adjustable from fully-closed to fully-open in 90° of travel.

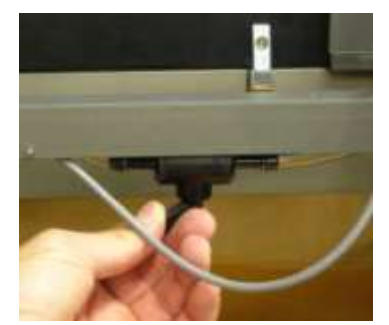

Auxiliary Blower Throttle Valve

# <span id="page-9-0"></span>**Delta and Rectangular Wing Model Installation**

Note – Although the AEROLAB Flow Visualization Tunnel is designed to give generations of service, care should be taken to avoid damage. Never force a model into the holder. If it does not go into position easily, investigate the situation before force is applied.

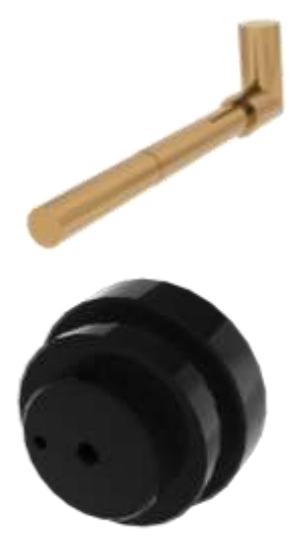

- 1) Identify the delta wing and flat plate model mounting post (shown to the left).
- 2) Identify the airfoil and wing model mount (shown to the left). Make certain it is installed in the back access door. To do so, press the narrow end of the model mount into the hole in the back access door. The mount has springloaded pins used to hold it in place.
- 3) Unlatch the back access door and slide the post through the model holder.

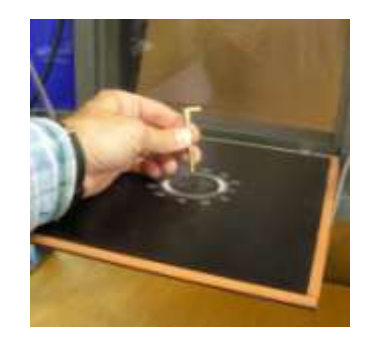

4) While holding the post on the inside face of the back access door, install the locking nut to finger-tightness.

5) Slide the delta or rectangular wing model onto the mounting post.

6) Adjust the pitch angle as desired.

7) Turn the model mount in the back access door to align the model with the flow (the yaw angle).

# <span id="page-10-0"></span>**Airfoil and Venturi Model Installation**

- 1) Unlatch and open the back access door.
- 2) Note the brass tube and alignment pin located on the side of each model. Note the two holes on the model holder. Slide the brass tube into the model holder and align the pin. Slide the model onto holder until the alignment pin engages with the pin hole.

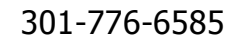

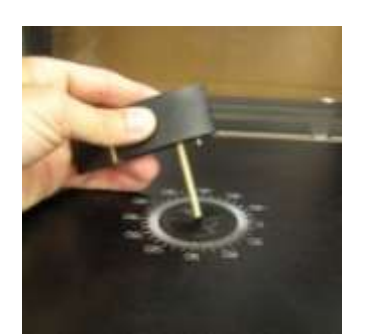

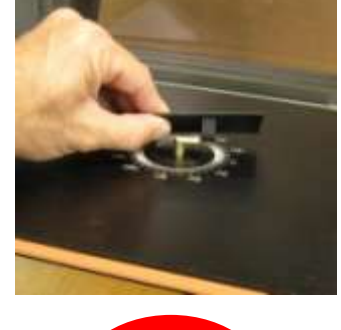

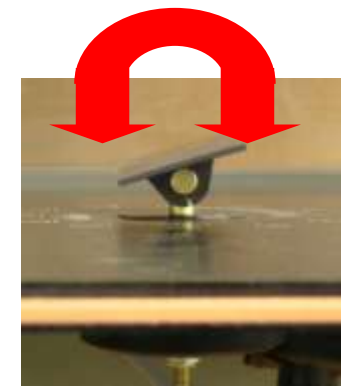

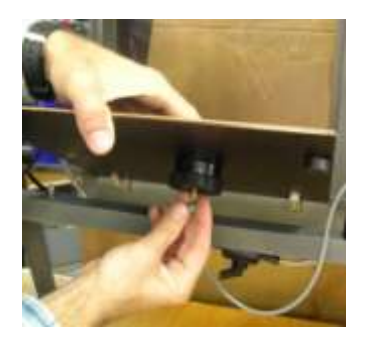

2) Install the spin model holder into the back access door as you would the airfoil and wing model mount. It, too, has spring-loaded pins used to hold it in place.

3) Slide the cylinder model onto the square motor shaft.

#### AEROLAB Flow Visualization Tunnel Owner's Manual

- 3) For blowing / vacuum models, hold the model in one hand while pressing the auxiliary blower tube onto the brass model tube. Note – The auxiliary blower tube should be pressed on only SLIGHTLY. Otherwise, removal will be difficult.
- 4) Close and latch the back access door.

# <span id="page-11-0"></span>**Spin Model Installation**

gently pull the mount back away from the tunnel while rocking side to side.

1) Remove the airfoil and wing model mount. To do so,

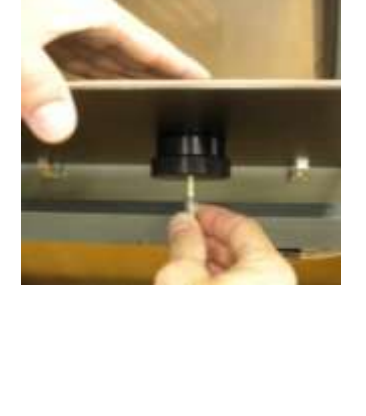

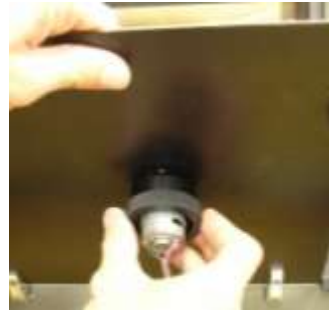

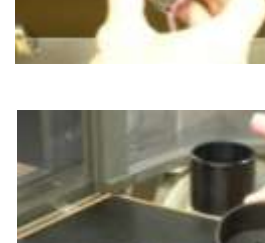

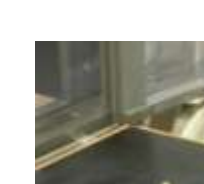

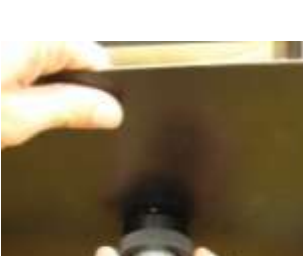

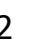

- 4) While holding the cylinder, thread the lock nut onto the motor shaft. This will prevent the cylinder from coming loose and scratching the tunnel window.
- 5) Close and latch the back access door.

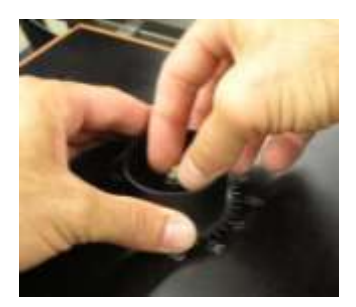

# <span id="page-12-0"></span>**Model Operation and Experiment Suggestions**

Note - Because the *airfoil* models span the test area (they go from wall to wall), air is forced to move in only two dimensions (it cannot flow sideways to go around the ends of the models). This type of flow is termed two-dimensional.

### <span id="page-12-1"></span>Airfoil w/ Blown Flap

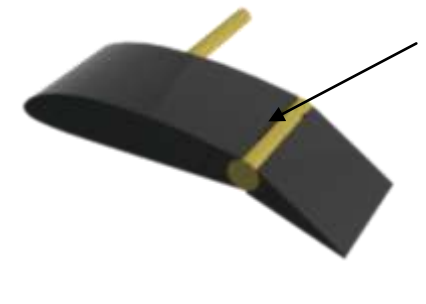

The Flap Model is intended to be used with and without blowing – note the slot just in front of the flap hinge on the top of the airfoil. The flap can be adjusted down or up. The model demonstrates the Coanda Effect when used with blowing. The Coanda Effect is used to increase high angle-of-attack performance. The intensity of the blowing should be adjusted to the lowest possible setting to achieve the desired result. The Boeing C-17 Globemaster III employs blown flaps to increase performance.

#### <span id="page-12-2"></span>Airfoil w/ Vacuum Holes

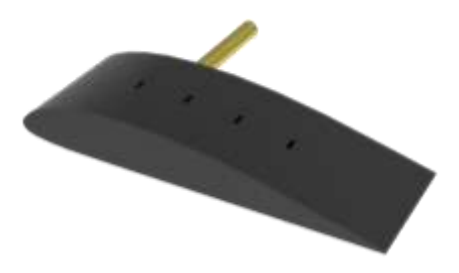

Vacuum applied to the top surface of a wing can increase high angle-of-attack performance. The Airfoil with Vacuum Holes serves to demonstrate this phenomenon. The intensity of the vacuum should be adjusted to the lowest possible setting to achieve the desired result. As an added experiment, use cellophane tape to partially or fully close holes and observe the result.

# <span id="page-13-0"></span>Airfoil for Student Experimentation

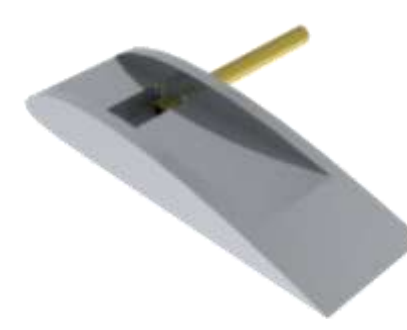

A large chamber has been cut into the top surface of the student experimentation airfoil. The chamber can be covered with tape or paper and holes or slots can be opened to experiment with the application of blowing or vacuum.

# <span id="page-13-1"></span>Airfoil w/ Tangential Blowing Slots

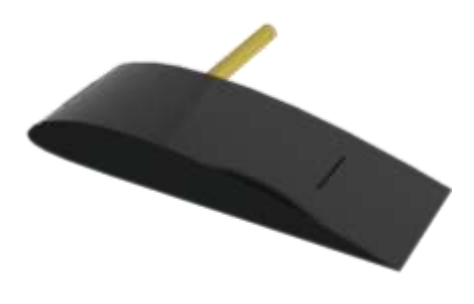

Similar to the Airfoil w/ Blown Flap, this model employs blowing (the Coanda Effect) to increase performance. Visible on the top surface, there are two slots. These slots have been designed such that the pressurized air is directed back and tangential (parallel) to the upper surface. Operate the model with and without blowing. Adjust the blowing intensity to the lowest possible setting to achieve the desired result. As an added experiment, use cellophane tape to partially or fully close slots and observe the result.

# Venturi

<span id="page-13-2"></span>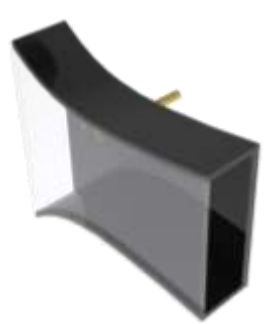

The Venturi model serves to demonstrate the effect of a converging duct on moving air. Observe the streaklines as they pass through the model. Change the pitch angle of the model and observe the streaklines.

# <span id="page-14-0"></span>Circular Cylinder (Spin Model)

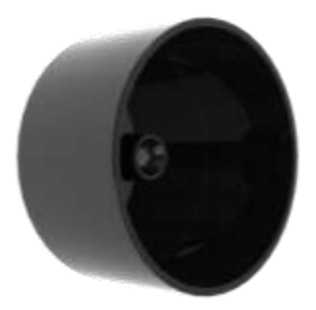

The Circular Cylinder serves to demonstrate the Magnus Effect. Operate the tunnel with and without the cylinder spinning. Note the direction of the spin and the effect on the streaklines. By observing the vapor lines, what is happening and why?

> Note – The direction of rotation can be changed by switching the leads on the motor power supply located in the lower cabinet.

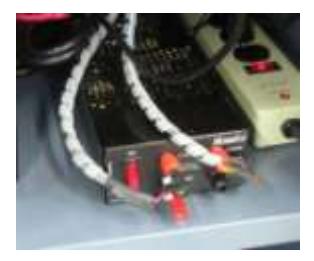

Note - The delta and rectangular wing models allow air to flow around them just as it would on an actual aircraft. This is termed *three-dimensional* flow because the air is allowed to move in all three dimensions.

<span id="page-14-1"></span>Delta Wing

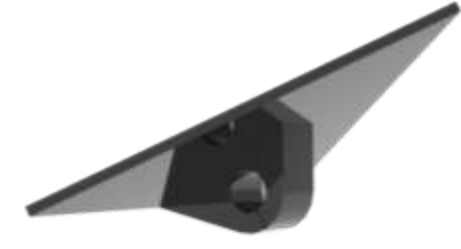

The delta wing model serves to demonstrate the vortices generated by such a wing design. The wing's angle of attack can be adjusted by gently twisting the wing on the mounting post. Also, change the yaw, or side-slip, angle of the model by means of the model mount and observe the result. Discuss the advantages of a delta-wing aircraft. What is the benefit of the obvious vortices generated on the top of the wing?

# <span id="page-14-2"></span>Rectangular Wing

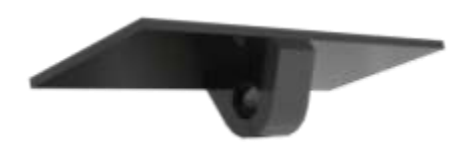

The rectangular wing model serves to demonstrate the vortices generated by such a wing design. The wing's angle of attack can be adjusted by gently twisting the wing on the mounting post. Discuss the vortices – How do they affect the performance of the wing?